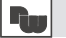

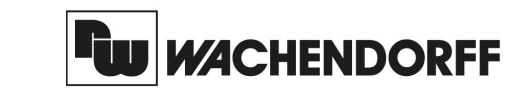

**Wachendorff Prozesstechnik GmbH & Co. KG**Industriestrasse 7 D-65366 Geisenheim Tel.: +49 (0) 67 22 / 99 65 - 20 Fax: +49 (0) 67 22 / 99 65 - 78www.wachendorff.de

# Betriebsanleitungfür

# **Temperaturanzeige fürThermoelemente CUB5TC**

Version: 1.00

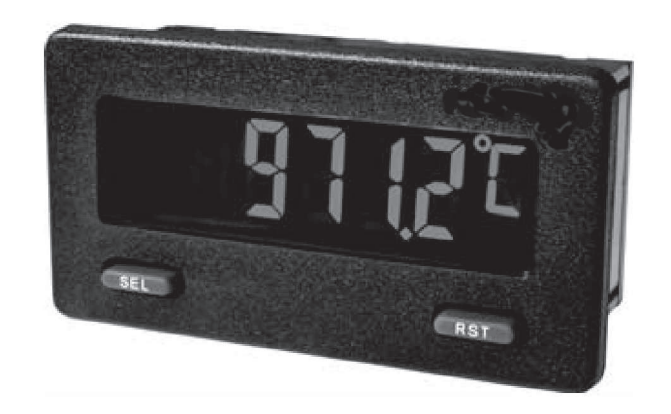

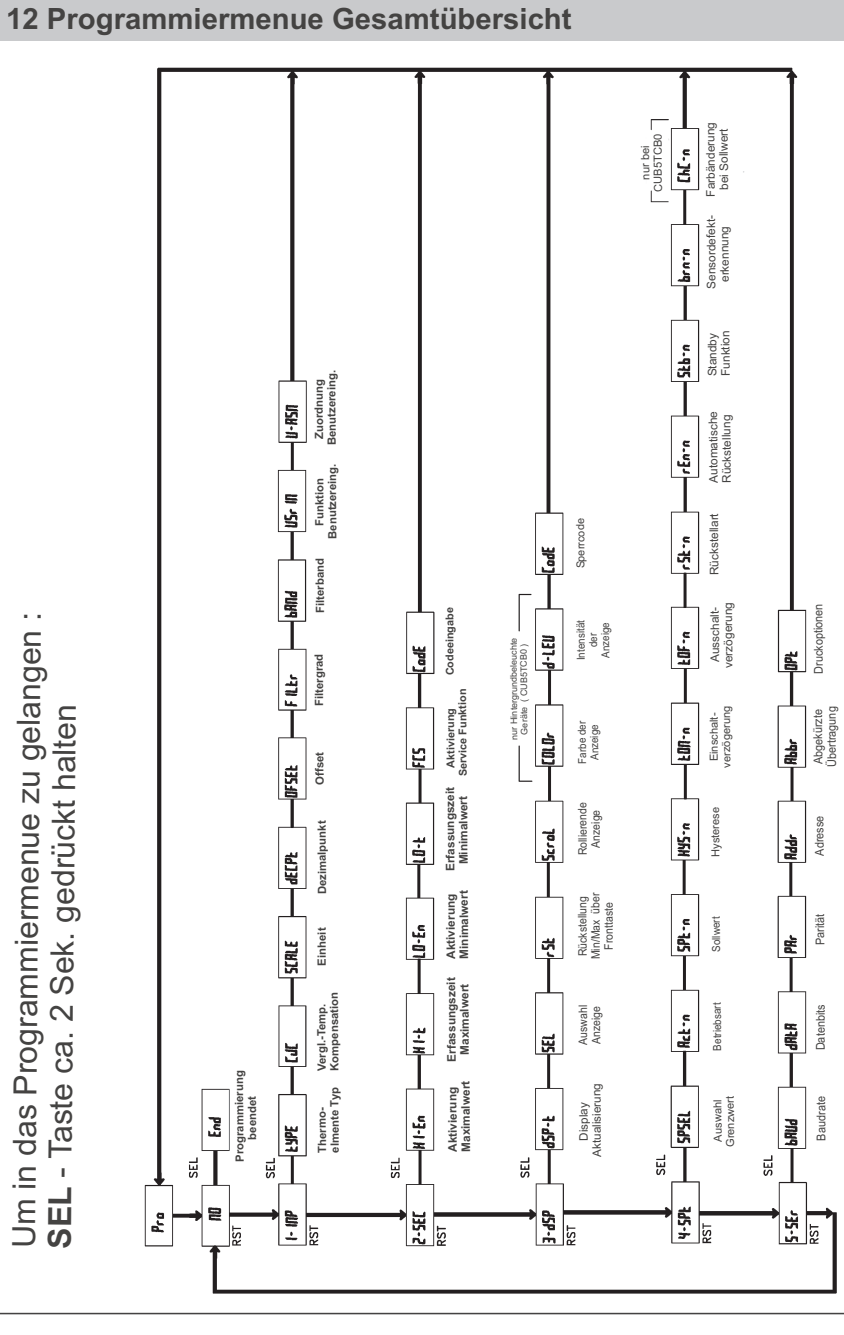

WACHENDORFF PROZESSTECHNIK GMBH & CO KG

Um in das Programmiermenue zu gelangen :

## **Inhalt**1 Vorwort

4 Montage

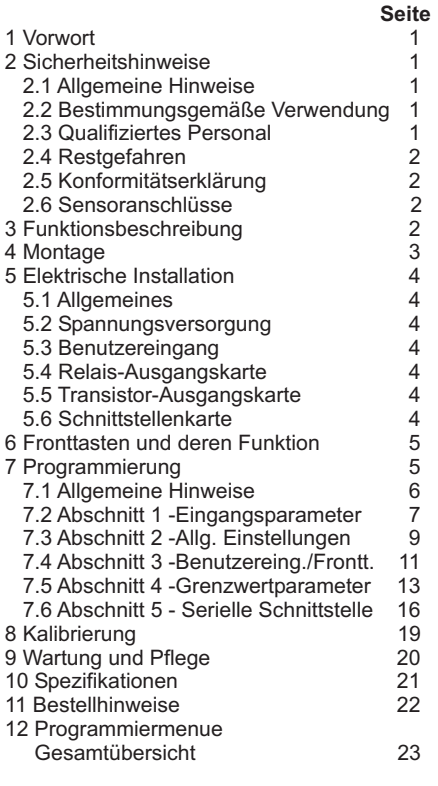

### **1 Vorwort**

#### Verehrter Kunde!

1

Wir bedanken uns für Ihre Entscheidung ein Produkt unseres Hauses einzusetzen undgratulieren Ihnen zu diesem Entschluss. Der CUB5 TC gehört zu unserer Serie industrieller Temperaturanzeigen , die vor Ort für zahlreiche unterschiedliche Anwendungen programmiert werden können. Um die Funktionsvielfalt dieses Gerätes für Sie optimal zu nutzen, bitten wir Siefolgendes zu beachten:

**Jede Person, die mit der Inbetriebnahme oder Bedienung dieses Gerätes beauftragt ist, muss die Betriebsanleitung und insbesondere die Sicherheitshinweisegelesen und verstanden haben!**

### **2 Sicherheitshinweise**

#### **2.1 Allgemeine Hinweise**

Zur Gewährleistung eines sicheren Betriebes darf das Gerät nur nach den Angaben in der Betriebsanleitung betrieben werden. Bei der Verwendung sind zusätzlich die für den jeweiligen Anwendungsfall erforderlichen Rechts- und Sicherheitsvorschriften zu beachten. Sinngemäß gilt dies auch bei Verwendung von Zubehör.

#### **2.2 Bestimmungsgemäße Verwendung**

 Die Temperaturanzeige CUB5TC dient zur Anzeige einer Temperatur. Als Eingangssignal dient dabei das Signal eines Thermoelementes. Jeder darüber hinausgehendeGebrauch gilt als nicht bestimmungsgemäß.

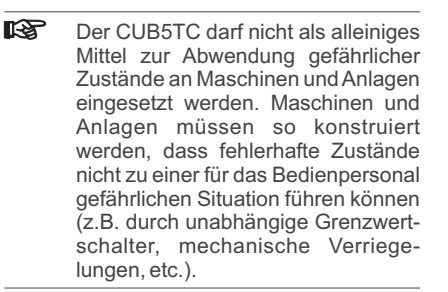

#### **2.3 Qualifiziertes Personal**

Der CUB5TC darf nur von qualifiziertem Personal, ausschließlich entsprechend dertechnischen Daten verwendet werden. Qualifiziertes Personal sind Personen, die mit der Aufstellung, Montage, Inbetriebnahme und Betrieb dieses Gerätes vertraut sind und die über eine ihrer Tätigkeit entsprechenden Qualifikation verfügen.

#### **Lieferumfang:**

 Gerät, Befestigungsmaterial, Dichtung, Betriebsanleitung.

#### **Zubehör:**

 - Netzteil für 85 bis 250 VAC(Ausgangsspannung : 12 VDC, 400 mA)

- Rundum IP65 Kunststoffgehäuse

**Hersteller:** Red Lion Controls, USA.

### **11 Bestellhinweise**

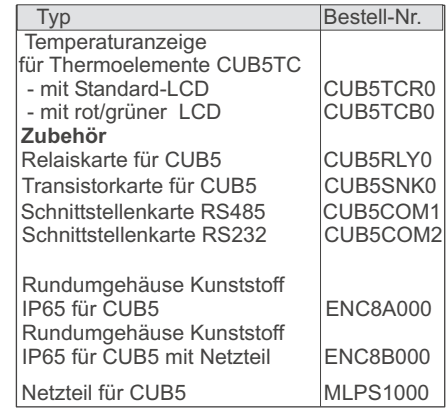

Stand 08/06 Angaben ohne Gewähr. Irrtümer und Änderungen vorbehalten.

### **10 Spezifikationen**

**Anzeige:**5-stellige, 12 mm hohe brillanteLCD, Standard oder mit rot/grün umschaltbarer Hintergrundbeleuchtung. DieIntensität kann in 5 Stufen gewählt werden.

#### **Tasten:**

 **SEL**: Wechsel zwischen akt. Temperatur und Min./Max.Wertanzeige. Zugriff zur Programmierebene und Speichern derParameter.

**RST** : Rückstellung.

Mit diesen Tasten wird die Anzeige auchprogrammiert, sie sind sperrbar.

**Sensorauswahl und Genauigkeit:**sieheProg.punkt **Ł YPE** (Seite 9 ).

**Ansprechzeit :**500 msek.

#### **Maximale Eingangsspannung :**

 $TC+zu$   $TC- = 30$   $VDC$ TC- <sup>=</sup> max. 3 VDC in Bezug auf Masse

#### **Displaymeldungen :**

"OPEN = Sensorfehler  $\textbf{GLGL}/\textbf{UL}$  /  $\textbf{ULCL}$   $\textbf{L}$  = Eingangssignal zu hoch / zu niedrig" $\ldots$ ,  $\prime$   $\ldots$ ,  $\ldots$ ,  $\vdots$  = Displayanz. ausserhalb des Anzeigebereichs

#### **Benutzereingang:**

 USER INPUT: Low-Aktiv, Verzögerungszeit: ca.50 ms Programmierbare Funktion (sieheProgrammierung). $V_{\text{lLmax}}$  = 1V,  $V_{\text{lHmin}}$  = +2,4 V,  $V_{\text{max}}$  = +28 V.

#### **Relais-Ausgangskarte (Option):**

 Typ: Form-C Relais, 1A bei 30 VDC oder0,3A bei 125 VAC. Schliess- und Öffnungsverzögerung: 4 msec. max. ; 100.000 Schaltzyklen min.

#### **Transistor-Ausgangskarte (Option):**

 Typ : NPN Open drain MOSFET , 100 mAmax. /  $V_{DS on} = 0,7V$  bei 100 mA/ $V_{DS max} = 30V$ 

#### **Serielle Schnittstelle (Option):**

 Typ: RS232 oder RS485, Baudrate 300 bis38400 Kbaud.

**Programmierung:** Die Programmierung erfolgt über die beiden Fronttasten. Dieeinfache und logisch aufgebaute Menüführung erlaubt eine sehr schnelleInbetriebnahme. Zusätzlich können Zugriffsrechte vergeben werden.

#### **Datensicherung:**

EEPROM, Mindestspeicherzeit 10 Jahre.

#### **Spannungsversorgung:**

 9 - 28 VDC, Standard-LCD: max. 40 mA, mit Hintergrundbeleuchtung max. 125 mA. 230 VAC-Versorgung über direkt aufschraubbares Netzteil (siehe Zubehör).

#### **Schutzart:**

 Von vorne strahlwasserfest und staubdicht nach IP65.

#### **Gehäuse:**

 Kunststoffgehäuse B 75 mm <sup>x</sup> H 39 mm <sup>x</sup> T44 mm. Schalttafelausschnitt: DIN 68 mm <sup>x</sup> 33 mm. Befestigung über Halterahmen.

**Anschluss:**Über Schraubklemmen.

#### **Umgebungstemperatur:**

 Standard-LCD: -35...+75°C Hinterleuchtete LCD-Anzeige: -35...+35/75°C (je nach Intensität desDisplays)Lager: -35... +85°C.

**Gewicht:**ca. 100 g.

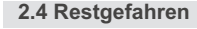

Der CUB5TC entspricht dem Stand der Technik und ist betriebssicher. Von dem Gerät können Restgefahren ausgehen, wenn es von ungeschultem Personal unsachgemäß eingesetzt und bedient wird. In dieser Anleitung wird auf Restgefahren mit dem folgenden Symbol hingewiesen:

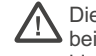

Dieses Symbol weist darauf hin, dass bei Nichtbeachtung der Sicherheitshinweise Gefahren für Menschen bis zur schweren Körperverletzung oder Tod und/ oder die Möglichkeit vonSachschäden besteht.

#### **2.5 Konformitätserklärung**

Die Konformitätserklärung liegt bei uns aus. Sie können diese gerne beziehen. Rufen Sieeinfach an.

### **2.5 Konformitätserklärung 2.6 Sensoranschlüsse**

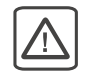

Achtung: Die Masse der Spannungsversorgung ist von der Sensormasse nicht galvanisch getrennt. Zum Schutz des Gerätes sollte die Masse der Spannungsversorgung von gefährlichen Spannungen isoliert werden. Oder die Masse der Signaleingänge sollte ein geerdetes Massepotenzial besitzen. Ist dies nicht der Fall, könnten gefährliche Spannungenan den Masseklemmen der Eingänge und des Be nutzereingangs anliegen. Die gleichen Betrachtungen geltenauch umgekehrt für den Benutzereingang.

### **3 Funktionsbeschreibung**

An die Temperaturanzeige CUB5TC können Thermoelemente vom Typ T, E, J, K, R, S, B oder N angeschlossen werden. Ferner ist es möglich ein mV-Signal im Bereich von -10.00bis 60.00 mVDC anzuzeigen. Die Programmierung derAnzeige erfolgt über diebeiden Fronttasten.

#### **Serielle Schnittstelle (Option)**

 Der CUB5 kann mit einer zusätzlichen seriellen Schnittstelle (RS232 oder RS485) bestückt werden. Über die Schnittstelle können bestimmte Daten geschrieben oderausgelesen werden.

#### **Relais - oder Transistor ausgang (Option)**

 Der CUB5 kann mit einer zusätzlichenAusgangskarte bestückt werden. Dies kann entweder ein Relaisausgang( Wechslerrelais ) sein oder zweiTransistorausgänge ( NPN ).

#### **Anzeige**

 Die Anzeige kann entweder manuell oder automatisch ( alle 4 sek. ) zwischen aktueller Temperatur , Minimalwert und Maximalwert umgeschaltet werden. Der CUB5TC mit Hintergrundbeleuchtung kann zwischen roter und grüner Anzeige umgeschaltet und in der Intensität verändert werden. Bei Eintreten eines Schaltzustandes kann die Anzeigezweifarbig blinken.

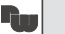

### **4 Montage**

- 1. Schalttafelausschnitt nach angegebenen Maßen anfertigen, entgratenund fettfrei reinigen.
- 2. Dichtung von hinten über das Gerät schieben.
- 3. Vierkantmuttern zuerst einlegen, bevor die Befestigungsschrauben auf beiden Seiten eingeschraubt werden. Die Spitze der Schraube darf nicht aus demLoch vorstehen.
- 4. CUB5 von der Frontseite durch denAusschnitt schieben.
- 5. Den Montagerahmen von der Rückseite über das Gerät schieben (gleichzeitig von vorne gegendrücken), bis beideTeile eingerastet sind.
- 6. Abwechselnd beide Schrauben langsam anziehen, bis die Dichtung auf 75 - 80 % ihrer ursprünglichen Dickezusammengedrückt ist.

Das Gerät ist nun fertig montiert.

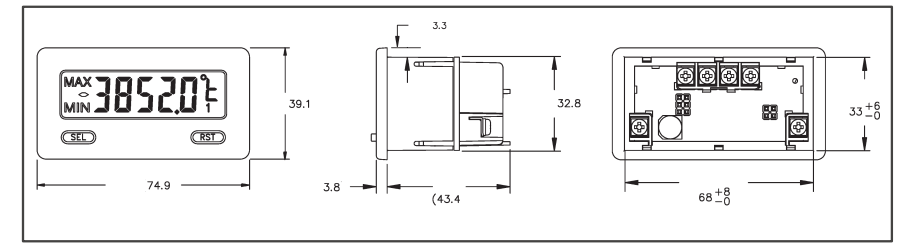

**Bild 4.2:** Abmessungen und Schalttafelausschnitt ( Angaben in mm )

Für die Montage wird auf der Rückseite ein Bereich von ca. B 77 mm x H 55 mm benötigt!

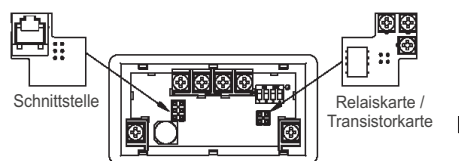

Die Ausgangskarten werden extra gekauft und haben eine eigene Funktion. Die Karten werden in den 4/6-poligen Stecker auf demMain-Board gesteckt.

**Achtung:** Die Steckkarten und das Mainboard beinhalten empfindliche Bauteile. Achten Sie bei der Installation auf die vorherige Entladung vonstatischer Ladung.

WACHENDORFF PROZESSTECHNIK GMBH & CO KG

**Bild 4.3:** Installation der Ausgangskarten

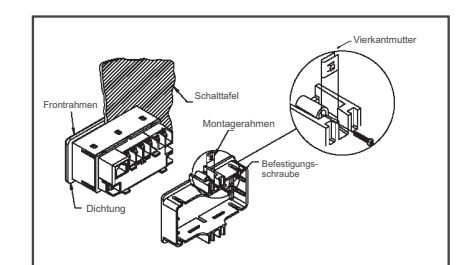

**Bild 4.1:** Montage

### **9 Wartung und Pflege**

Das Gerät braucht bei sachgerechter Verwendung und Behandlung nicht gewartet werden.

 Zur Reinigung des Displays nur weiche Tücher mit etwas Seifenwasser bzw. mildemHausspülmittel verwenden.

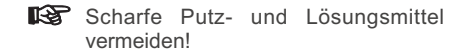

### **8 Kalibrierung**

Der CUB5TC ist bereits ab Werk kalibriert. Im Normalfall genügt es die Kalibrierung alle 1 bis 2 Jahre zu überprüfen und dann das Gerät gegebenenfalls neu zu kalibrieren. Die Kalibrierung beinhaltet eine Spannungs- und eine Vergleichsstellen-Kalibrierung. Es müssen immer beide Kalibrierungen durchgeführt werden, wobei die Spannungsvor der Vergleichstellen-Kalibrierung durchgeführt werden muss. Halten Sie vor jeder Überprüfung/Kalibrierung eine Warm-Up-Zeit von 30 Minuten ein.

Bei einer Überprüfung bzw. Kalibrierung sollte die Umgebungstemperatur 15 bis 35°C betragen.

Eine Kalibrierung darf nur von Personen mit entsprechender Erfahrung durchgeführt werden! Die Genauigkeit der Kalibrierhilfsmittel wirkt sich direkt auf die Genauigkeit derTemperaturanzeige aus!

Um in das Kalibriermenue zu gelangen,gehen Sie wie folgt vor :

In Programmierabschnitt 2 geben Sie imProgrammpunkt  $\textsf{L}\texttt{ad}\textsf{E}$  den Zahlenwert " 48 " ein.Es erscheint die Meldung : " CAL  $\parallel$  no ".

### **2.5 Konformitätserklärung 8.1 Spannungs-Kalibrierung**

- 1.Schliessen Sie eine Spannungsversorgung mit einer Genauigkeit von min. 0,01 % an die Klemme TC- (Masse)und  $TC+ (V+)$ .
- 2. Wählen Sie im Programmiermodus unter" **ERL NO** " den Punkt INP aus. Drücken Sie anschliessend die **SEL** -Taste. Es wird *0,0u* **a**ngezeigt.
- 3. Legen Sie eine Spannung von 0,0 Volt an den Kalibrierklemmen an und drücken Sie die Taste. Für ca. 8 Sekunden**SEL** wird die Meldung " **[RL[** " angezeigt.
- 4. Wenn die Meldung " **būūu** " erscheint, legen Sie bitte 60.000 mV an den Kalibrierklemmen an und drücken Sie die Taste. Für ca. 8 Sekunden**SEL** wird die Meldung " **[RL[** " angezeigt.
- 5. Wenn die Meldung " 【**ЯL ЛД** "
- erscheint , drücken Sie zweimal die - Taste um Programmierabschnitt 2**SEL**zu verlassen.
- 6. Führen Sie nun die Vergleichsstellen -
- Kalibrierung durch.

### **2.5 Konformitätserklärung 8.2 Vergleichsstellen-Kalibrierung**

Diese Kalibrierung muss nach der Spannungs-Kalibrierung durchgeführt werden!

1.Programmieren Sie das Gerät in Programmierabschnitt 1 wie folgt: **£ YPE** = angeschlossenes Thermoelement = Cjc YES ${SERLE} = {9E \over 2E}$ decpe = 0.0<br>0FFF1 = 0.0 OFSEL = 0

2.Schliessen Sie ein Thermoelement entsprechend der Angabe unter *Ł* УРЕ an.

- 3.Vergleichen Sie den Anzeigewert des CUB5TC mit dem tatsächlichen Wert, derüber ein Referenzthermometer ermittelt werden muss. Toleranz +/-1.0 °C. Liegt eine Differenz beider Werte vor, fahren Sie mit 4. fort. Bei Übereinstimmung derWerte ist keine Kalibrierung notwendig.4.Notieren Sie die Differenz zwischen der
- Anzeige auf dem Referenz-Thermometerund derAnzeige des CUB5TC.
- 5. Wählen Sie im Programmiermodus unter" **ERL** FILE" den Punkt **EJE** aus. Nun wird die Vergleichsstellentemperatur angezeigt.
- 6.Addieren Sie zur abgelesen Vergleichstellentemperatur den unterPunkt 4 notierten Differenzwert und ändern Sie den angezeigten Temperatur-Wert auf den errechneten Wert.
- 7. Für ca. 4 Sekunden erscheint dieMeldung "  $\mathsf{L}\mathsf{R}\mathsf{L}\mathsf{L}$  "
- 8.Wenn die Meldung " **[RL ND** " erscheint , drücken Sie zweimal die
- Taste um Programmierabschnitt 2**SEL**zu verlassen.
- 9.Überprüfen Sie die Anzeige. Besteht noch eine zu große Abweichung zum Referenzgerät wiederholen Sie Schritt 4 bis 9.

## **5 Elektrische Installation**

### **2.5 Konformitätserklärung 5.1 Allgemeines**

Die Anschlussklemmen des CUB5TC befinden sich auf der Rückseite des Gerätes. Die Belegung der Schraubklemmen ist auf dem Etikett ersichtlich.

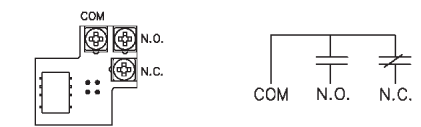

**2.5 Konformitätserklärung 5.4 Relais-Ausgangskarte**

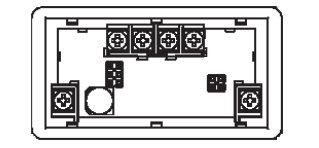

#### **Bild 5.2:** Anschlussklemmen und Karte

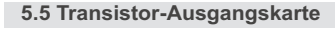

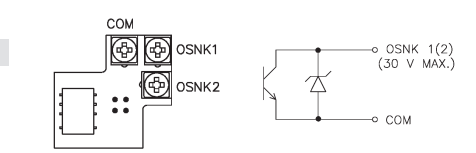

**Bild 5.3:** Anschlussklemmen und Karte

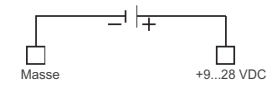

**TC-TC+**

Benutzereing.

Benutzereing Eing.

Masse Eing.

Masse

**2.5 Konformitätserklärung 5.3 Benutzereingang**

**5.2 Spannungsversorgung**

**Bild 5.1:** Anschlussklemmen

Masse Eing. Benutzereing.

as<br>ھ 8888

Masse Eing.

### **2.5 Konformitätserklärung 5.6 Schnittstellenkarte**

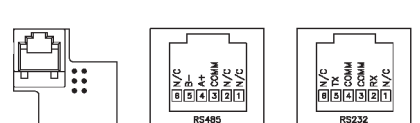

**Bild 5.4:** Karte mit Pin-Belegungen

Der Benutzereingang wird über einen potentialfreien Kontakt aktiviert. Intern wird der Benutzereingang über einen 10 KOhm-Widerstand auf 9-28 VDC hochgezogen. DerEingang ist aktiv, wenn er auf Low geschaltet

**TC-TC+**

 $\Box$  $\Box$ 

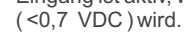

#### **Hinweise zur Verlegung der Signal- und Steuerleitungen**

1. Verlegen Sie Signal- und Steuerleitungen niemals zusammen mit Netzleitungen, Ansteuerleitungen für Gleichrichter, Motorzuleitungen, etc.

2. Verlegen Sie Signalleitungen innerhalb von Schaltschränken so weit entfernt wie möglich von Schützen, Steuerrelais, Transformatoren und anderen Rauschspannungsquellen. 3. Wenn abgeschirmte Leitungen verwendet werden, verbinden Sie die Abschirmung nur auf

der CUB5-Seite mit Masse. Lassen Sie die andere Seite offen.

4. Verbinden Sie den Masseanschluss des CUB5 nur an einem Punkt mit demMasseanschluss der Maschine(n).

### Temperaturanzeige für Thermoelemente CUB5 TC

### **6 Fronttasten und deren Funktion**

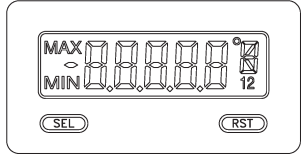

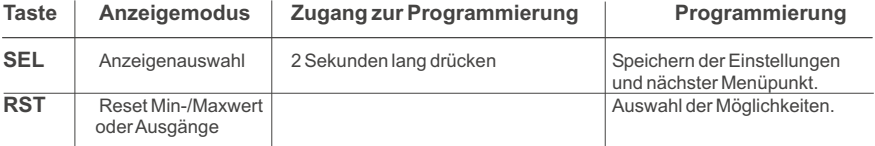

#### **Indikatoren im Anzeigenbetrieb**

- " MAX "- im linken Bereich derAnzeige bedeutet das der gespeicherte Maximalwert angezeigt wird.
- " MIN "- im linken Bereich derAnzeige bedeutet das der gespeicherte Minimalwert angezeigt wird.
- " 1 " im rechten Bereich derAnzeige zeigt den Status des Grenzwert 1 an.

" 2 " - im rechten Bereich derAnzeige zeigt den Status des Grenzwert 2 an.

" °C " oder " °F " - im rechten Bereich der Anzeige zeigt die gewählte Temperatureinheit Celsiusoder Fahrenheit an.( erscheint nicht bei der Fühler auswahl : **UDL Ł** )

Drückt man die **SEL**-Taste schaltet man durch die verschiedenen in Programmierabschnitt 3 freigegebenen Anzeigen durch. Ist das automatische Weiterschalten derAnzeige ausgewählt, so schaltet der CUB5TC alle 4 Sekunden zwischen den Anzeigen um.

### **7 Programmierung**

# **ÜbersichtProgrammierungsmenü**

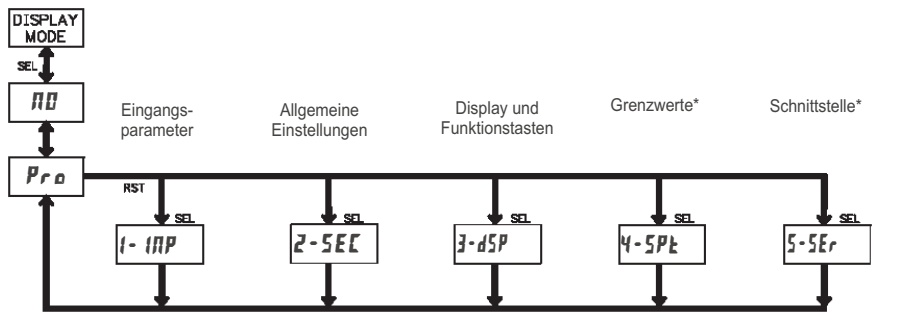

\*Nur mit entsprechendem Modul aufrufbar.

#### **Empfangen von Daten**

Eine Übertragung von Daten erfolgt bei:

- Befehl "Wertübertragung" (T)
- Befehl "Drucken" (P)
- Aktivierung des Befehls "Drucken" über einen entsprechend programmiertenBenutzereingang.

Der Übertragungsumfang kann in Programmabschnitt 5 wie folgt gewählt werden:

#### **Vollständige Übertragung:**

#### **Zeichen Beschreibung**

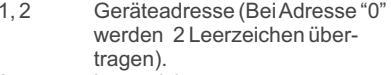

- 3 Leerzeichen.
- 4-6 Kürzel (siehe Tabelle 1.2).<br>7-18 Zahlenwert (inkl. Minusze
- Zahlenwert (inkl. Minuszeichen und Komma).
- $19 < CP$ <br>  $20 < IP$
- 20 <LF>
- 21 Leerzeichen\*
- 22  $\leq$ CR>\*<br>23  $\leq$ IF>\*
- 23 <LF>\*\* nur in letzter Zeile bei Befehl Drucken (P)

#### **Gekürzte Übertragung:**

#### **Zeichen Beschreibung**

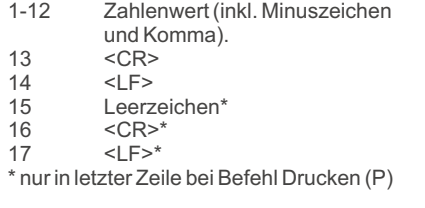

#### **Beispiele:**

1. Geräteadresse: 17, vollständige Übertragung des Eingangswertes (=114).

17CTA 114<CR><LF>

2. Geräteadresse: 0, vollständige Übertragung des Grenzwertes (= -250,5).

SPT1 -250,5<CR><LF>

3. Geräteadresse: 0, gekürzte Übertragung des Grenzwertes 2 (= 250), letzte Zeile bei Befehl Drucken (P).

#### 250<CR><LF><SP2><CR><LF>

#### **Übertragungszeiten**

Der CUB5 kann nur Daten empfangen oder senden. Während der Übertragung von Daten werden Befehle ignoriert. Werden Befehle und Daten zum CUB5 gesendet, ist eine Zeitverzögerung notwendig, bevor ein neuer Befehl gesendet werden kann. Dies ist notwendig, damit der CUB5 den empfangenen Befehl ausführen kann und fürden nächsten Befehl vorbereitet ist.

Am Beginn des Zeitintervalls t, übergibt der Rechner den Befehl an die serielle Schnittstelle und initiiert die Übertragung. Das Ende des Intervalls  $t_1$  wird dadurch festgelegt, wenn der CUB5 das Befehls abschlusszeichen (\* oder \$) erhalten hat. Die Länge des Übertragungsintervalls wird durch die Anzahl der zu übertragenden Zeichenund die eingestellte Baudrate bestimmt.

t, = ( 10x Anzahl der Zeichen)/Baudrate

Zu Beginn des Zeitintervalls  $\bm{{\mathsf{t}}}_2$  interpretiert der CUB5 den gesendeten Befehl und führt ihn anschliessend aus. Die Größe dieses Zeitintervalls variiert und wird durch den Befehl selbst sowie durch das Befehlsabschlusszeichen (\* oder \$) bestimmt. Überträgt der CUB5 Daten zum Rechner, soergibt sich die Größe des Zeitintervalls t<sub>3</sub> entsprechend der Formel durch die zu übertragenden Zeichen und die Baudrate.

 $\mathsf{t}_{\scriptscriptstyle{3}}$  = ( 10x Anzahl der Zeichen)/Baudrate

Die gesamte Übertragungszeit des CUB5 und somit der maximale Datendurchsatz ergeben sich durch die Addition der drei Zeitintervalle.

Folgende Antwortzeiten werden durch dieAbschlusszeichen festgelegt: "\*" <sup>=</sup> 50 mSek. Minimum"\$" <sup>=</sup> <sup>2</sup> mSek. Minimum.

#### **Kommunikationsformat**

Die Spannungspegel der Logik-Zuständeentsprechen dem internationalen Standard:

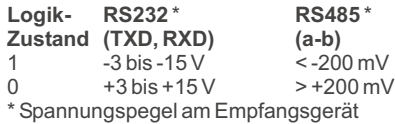

Folgende Einstellungen we rden inProgrammabschnitt 5 vorgenommen:

- Baudrate: 300, 600, 1200, 2400, 4800, 9600, 19200,38400

- Wortlänge: 7 oder 8 Datenbits

- Parität: no, odd, even

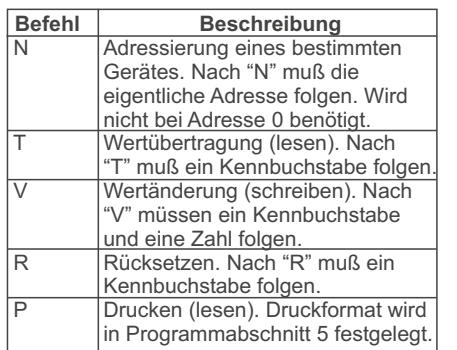

**Übertragen von Kommandos und Daten**

Werden Daten an ein Gerät übertragen, muss eine Zeichenkette gebildet werden. Diese besteht aus einem Befehlsbuchstaben, einem Kennbuchstaben für die Wertidentifikation, einem Zahlenwert (falls ein Wert übertragen werden soll) und dem Zeichen "\*" bzw. "\$", welches das Endeeiner Zeichenkette angibt.

#### **Aufbau einer Zeichenkette:**

 Das Gerät gibt bei einer fehlerhaften Zeichenkette keine Fehlermeldung aus. Jede Zeichenkette muß in folgender Weiseaufgebaut werden:

1. Die ersten 2 bzw. 3 Zeichen geben die Adresse des Geräts an. Zuerst steht der Adressierbefehl "N" gefolgt von der ein- oderzweistelligenAdresse.

 BeiAdresse "0" entfällt dieAdressierung. 2. Es folgt der eigentliche Befehl (sieheTabelle I).

3. Als nächstes folgt ein Kennbuchstabe, derden eigentlichen Wert spezifiziert.

Beim Druck-Befehl "P" entfällt derKennbuchstabe.

- 4. Bei einer Wertänderung folgt jetzt der zuübertragende Wert.
- 5. Die Zeichenkette wird mit "\*" oder "\$"abgeschlossen.
- "\*": Verzögerungszeit zwischen 2 und 50 ms.

**Tabelle I:** Befehle

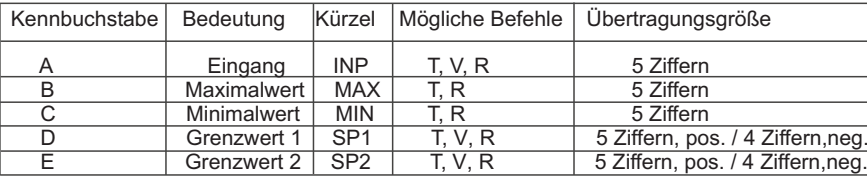

**Tabelle II:** Kennbuchstaben

#### **Beispiele:**

 Geräteadresse: 17, Grenzwert 1 auf 350 ändern, Zeichenkette: N17VD350\$ Geräteadresse: 5, Wert Eingang lesen, Verzögerungszeit min. 50 ms. Zeichenkette: N5TA\*Geräteadresse: 0, Ausgang 1 zurücksetzen, Verzögerungszeit min. 2 ms. Zeichenkette: RD\*

### **2.5 Konformitätserklärung 7.1 Allgemeine Hinweise**

#### **Programmiermodus (SEL-Taste)**

 Es wird empfohlen, alle Änderungen der**SEL** -Taste und halten diese ca. 2 sek. gedrückt. Falls der Zugang weiterhin nicht Programmierung vor der Installation durchzuführen. Der CUB5TC arbeitet normalerweise im Anzeigemodus. In diesem Betriebszustand können keine Parameter verändert werden. Um in die Programmierung zu gelangen drücken Sie diemöglich ist, ist die Programmiersperre durchein Passwort oder über Hardware( Benutzereingang ) aktiviert.

#### **Zugang zu den Programmierabschnitten**

 Die Programmierung ist in fünf Pro-Abschnitt hin und her. Mit der **RST**-Taste kann man den gewünschten Abschnitt durch Drücken der **SEL**-Taste. grammierabschnitte unterteilt. Die Anzeigewechselt zwischen  $P$ r  $\bm{s}$  und dem aktuellen auswählen. Den Anzeigemodus erhält man

#### **Programmierabschnitt (SEL-Taste)**

 Jeder Programmierabschnitt hat diverseUnterabschnitte. Mit der **SEL**-Taste kann man die einzelnen Unterabschnitte auswählen, ohne jedoch den dort eingetragenen Wert zu verändern. Nach Durchlauf des kompletten Unterabschnitteserscheint auf der Anzeige  $P$ r o $\,\,\Pi\,\Pi$ 

#### **Auswahl/Werteeingabe**

 Für jeden Parameter wechselt die AnzeigeMit der **RST**-Taste kann man zwischen den unterschiedlichen Auswahlmöglichkeiten/ Werten blättern. Durch Drücken der SEL- Taste wird der eingestellte Wert/Parameter zwischen der Beschreibung des Untermenüs und dem programmierten Wert hin und her. gespeichert und der nächste Unterabschnitt ausgewählt.

durch Drücken der **RST**-Taste. Die ganz rechte Ziffer blinkt und kann durch Drückender RST-Taste verändert werden. Durch kurzes Drücken der **SEL**-Taste springt man zur nächsten Ziffer nach links. Hält man die**SEL** -Taste ca.2 sek. gedrückt, wird der Wert gespeichert.Die Eingabe von numerischen Werten erfolgt

#### **Beenden der Programmierung (SEL-Taste)**

Die Programmierung kann durch Drücken der **SEL**-Taste bei der Anzeige **Pro NO**  beendet werden. Dadurch werden alle gespeicherten Werte bestätigt und der CUB5springt in denAnzeigemodus.

#### **Hinweise zur Programmierung**

 Es wird empfohlen die Programmierung mit dem Programmierabschnitt 1 zu beginnen. Nach Abschluss der Programmierung wird zusätzlich empfohlen, die Parameter schriftlich festzuhalten und die Programmierung über eine Programmiersperre (Passwort oder Benutzereingang) zusichern.

#### **Werkseinstellungen**

Die Werkseinstellung kann in Programmierabschnitt 2 geladen werden. Dies ist sinnvoll, wenn erhebliche Problemebei der Programmierung aufgetreten sind.

Durch Drücken der **RST**- und gleichzeitig der **SEL**-Taste beim Einschalten der Spannungsversorgung wird die Werkseinstellung ebenso geladen. Dies wirddurch  $\mathsf r$   $\mathsf E$   $\mathsf{5}\mathsf{E}\,\mathsf k$  im Display angezeigt.

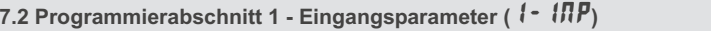

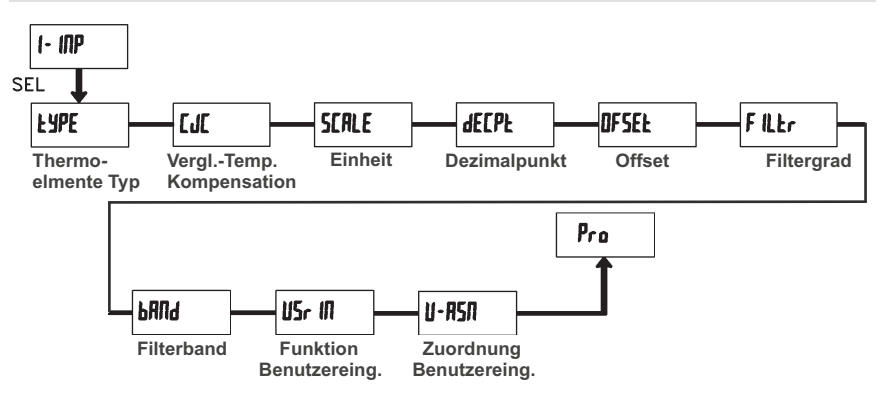

#### tYPE **- Festlegung des Thermoelements**

7

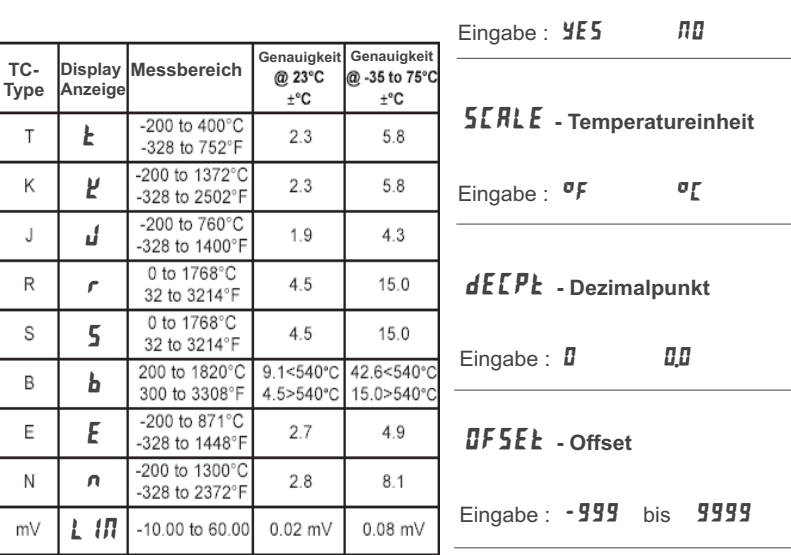

## FILtr **- Filtergrad**

Eingabe : **0 1 2 3** 

WACHENDORFF PROZESSTECHNIK GMBH & CO KG

-Bei Eingabe von "  $I\hspace{-0.1cm}I\hspace{-0.1cm}I$  " erfolgt keine Filterung. -Bei Eingabe von " " wird 1/4 des neuen 1

CJC **- Vergleichstellen-Temperatur-Kompensation**

**2.5 Konformitätserklärung 7.6 Programmierabschnitt 5 - Serielle Schnittstelle ( )** 5-SEr

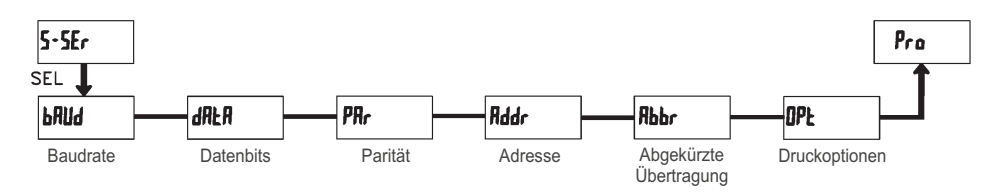

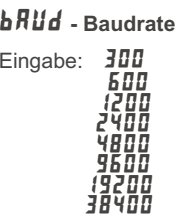

Abbr **- Abgekürzte Übertragung**

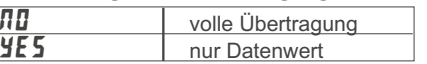

Dieser Parameter gib<u>t</u> die Art der Übertragung an. Wird "**/i***ü"* ausgewählt, werden Geräteadresse, Mnemonic und derDatenwert übertragen. Bei "**YE 5**" wird nur der Datenwert übertragen.

Stellen Sie die gewünschte Baudrate ein.

## dAtA **- Datenbits**

Eingabe: 1<mark>–bit</mark> oder <mark>8–bit</mark>

#### Wählen Sie hier die geforderte Datenwortlänge aus.

## <mark>*PRr* (とソ - Parität</mark>

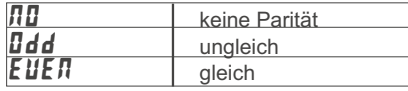

Dieser Parameter erscheint nur, wenn die Wortlänge auf 7 Bits gesetzt wurde. Die Parität für empfangene Daten wird ignoriert. Wird die Parität auf " $\Pi\mathbf{D}$ " gesetzt, wird automatisch ein zusätzliches Stopbit gesetzt, um einen 10 Bit-Rahmen zu erzeugen.

## Addr **- Geräteadresse**

## Eingabe:  $\boldsymbol{\mathsf{g}}$  bis  $\boldsymbol{\mathsf{g}}$

Geben Sie hier die Geräteadresse ein. Bei einer RS232-Karte sollte die Adresse "0" gewählt werden. Bei dem Anschluss mehrerer Geräte über RS485 geben Siejedem Gerät eine eigene Adresse.

## Prnt OPt **- Druckoptionen**

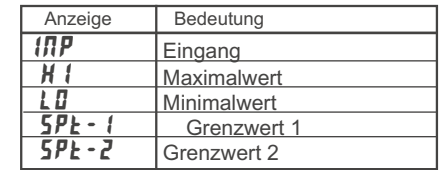

Geben Sie hier an, welche Werte bei Erteilung eines Druckbefehls ausgegeben werden sollen. Wenn ein Wert ausgegebenwerden soll, markieren Sie diesen mit "**YE 5**" Bitte beachten Sie, dass nur Werte ausgegeben werden, deren Funktion auch aktiv ist. Z.B. wenn kein Grenzwert aktiviert wurde, kann dieser auch nicht ausgegebenwerden.

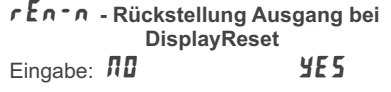

Wird  $4E5$  programmiert, so wird der Ausgang zurückgesetzt wenn die **RST**-Taste gedrückt wird.

Dazu muss in Programmierabschnitt 3 die Rückstellung über Fronttaste ( ) auf die aktuelle Anzeige ( ) programmiert sein und es muss die aktuelle Temperatur angezeigt werden ( nicht Min- oderMax.Display ). <sup>=</sup>ronttaste ( *r* **5***L*<br>d 5 P )program

## Stb-n **- Standby Funktion**

Eingabe: NO YES

Wird  $\texttt{YES}$  programmiert ist der Schaltausgang deaktiviert ( nach dem Einschalten ) , bis der Sollwert erreicht wird. Wird der Grenzwert einmal aktiviert, dann arbeitet er normal weiter.

## brn-n **- Sensordefekt Erkennung**

Eingabe: **OFF** ON

Wird  $\bm{B}\bm{\mathit{\Pi}}$  programmiert,wird der Schaltausgang bei einem Sensorfehler (  $\textit{\textbf{BPE}}\textit{\textbf{R}}$  ) aktiviert .

## ChC-n **- Farbänderung bei Alarm**

Eingabe: NO YES

Wird  $\sqrt{2}$  programmiert, so ändert sich die Displayfarbe bei Erreichen des Sollwertes. ( Nur bei CUB5TCB00 möglich )

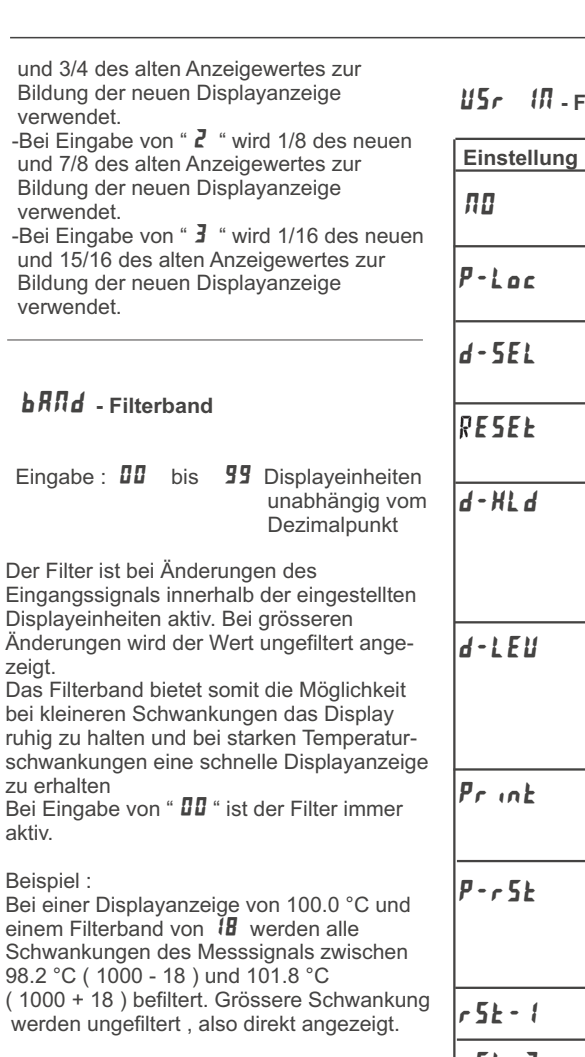

#### **- Funktion Benutzereingang**

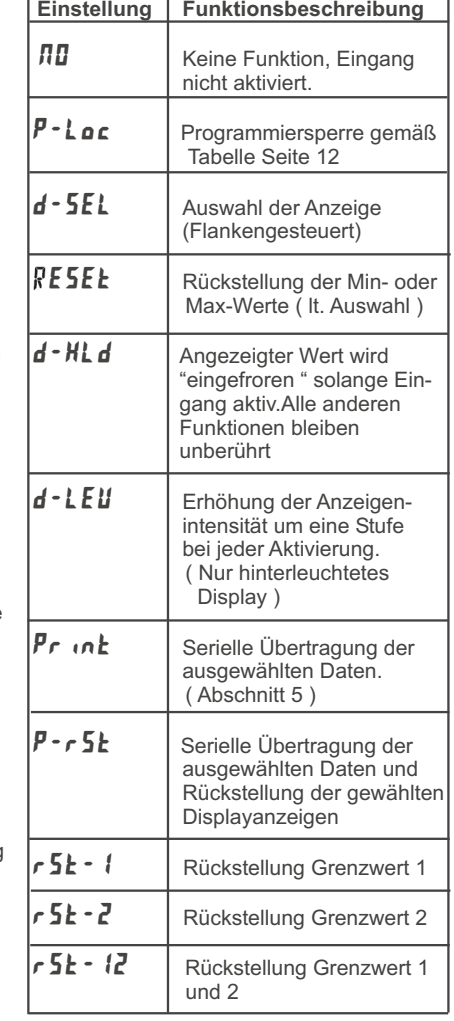

#### U-ASN **- Zuordnung Benutzereingang**

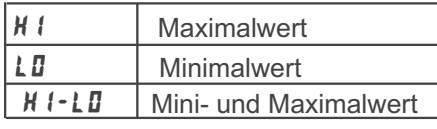

Dieser Menüpunkt erscheint nur , wenn einerESEL oder P-rSL Funktion zugeordnet wurde.

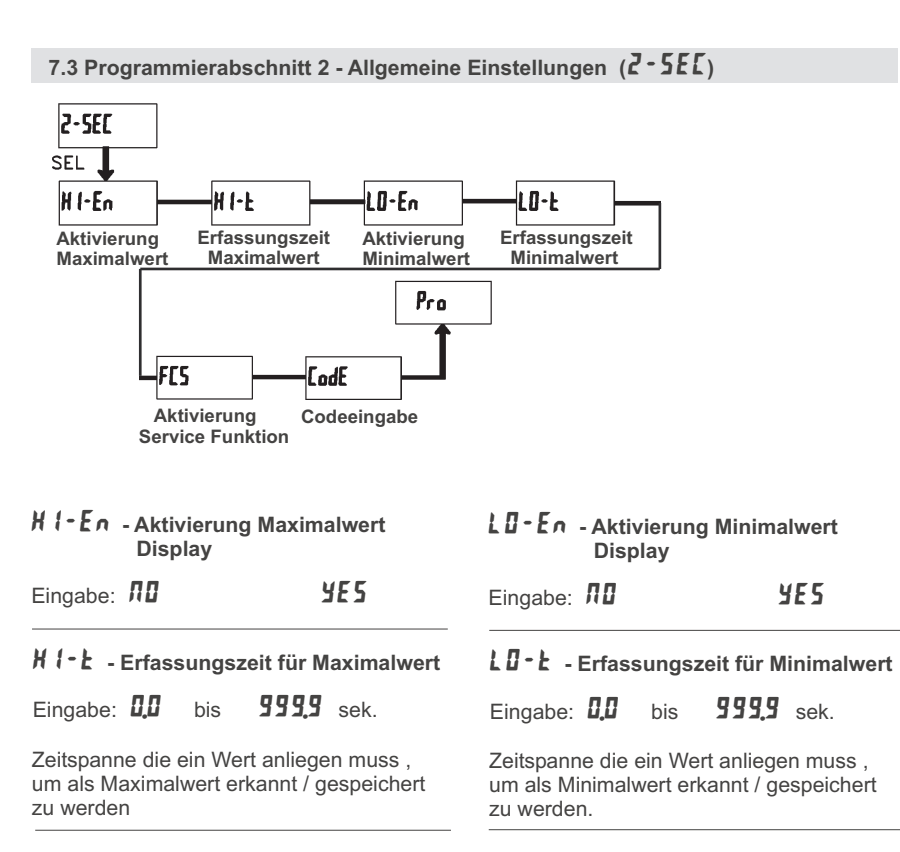

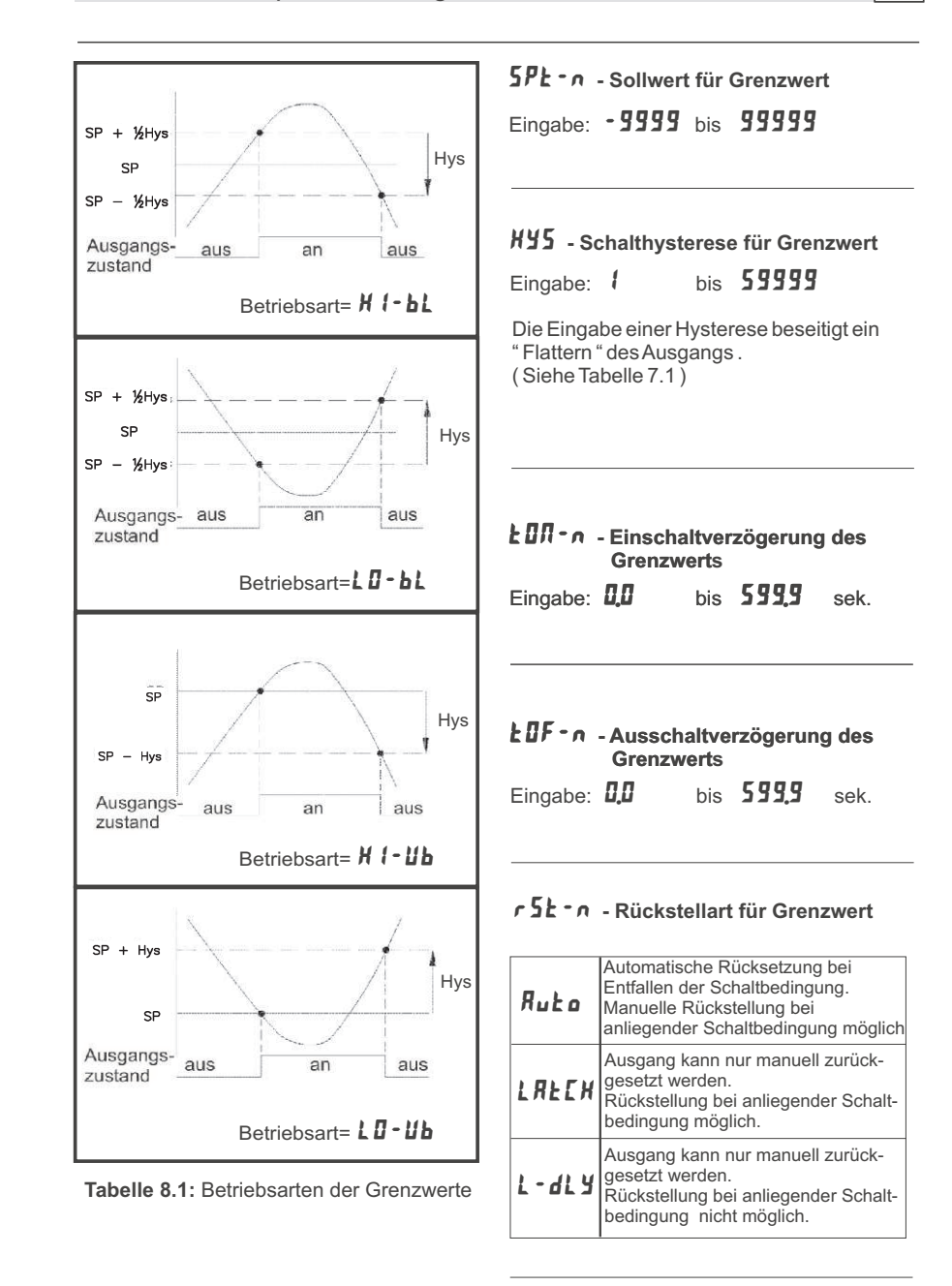

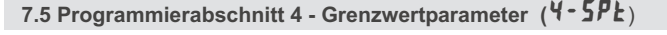

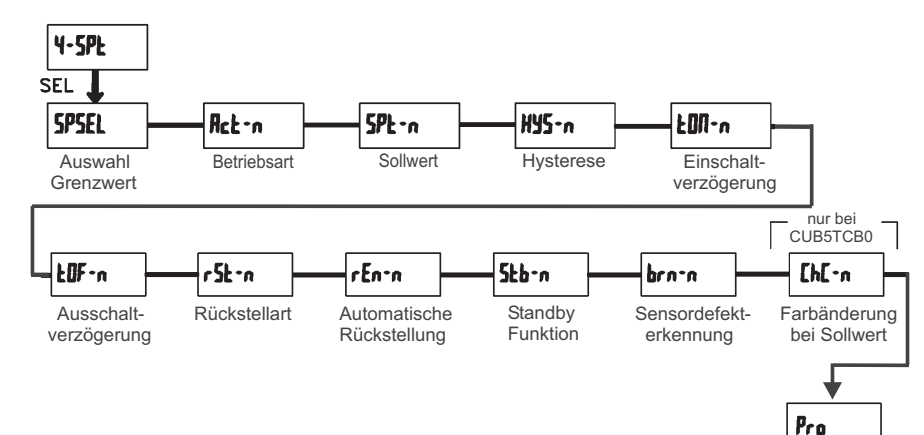

## SPSEL **- Auswahl Grenzwert**

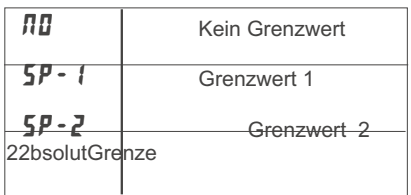

Wählen Sie den Grenzwert aus , dessenParameter geändert werden sollen.

"  $\boldsymbol{\tau}$  " in den folgenden Menüpunkten steht für den ausgewählten Grenzwert.

Nachdem der Grenzwert komplett programmiert ist erscheint wieder dieAnzeige : " 「**SPSEL** ". Nun können Sie den zweiten Grenzwert auswählen <u>u</u>nd parametrieren. Durch die Eingabe von " **ЛЛ** " verlassen Sie das Grenzwert- Menü.

Die Anzahl der Grenzwerte ist abhängig vonder Grenzwertkarte die installiert ist.

## Enb-2 **- Aktivierung Grenzwert 2**

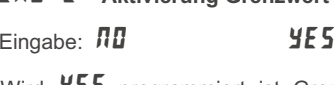

Wird  $4E5$  programmiert ist Grenzwert 2 aktiviert und die Einstellparameter werden angezeigt.

Wird  $\eta$ D programmiert erscheint wieder **SPSEL** und Grenzwert 2 ist deaktiviert.

## Act-n **- Auswahl Betriebsart Grenzwert**

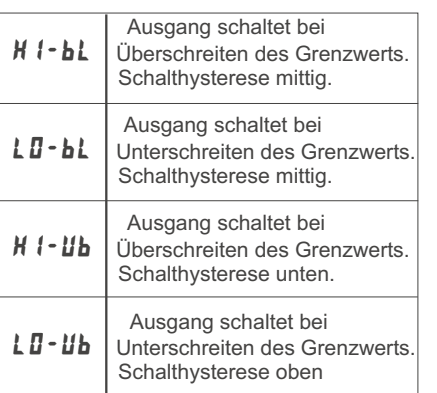

#### FCS **- Aktivierung der Service Funktionen**

Eingabe: **NO** YES

Bei Eingabe von " **YE5** " erscheint der Menüpunkt " *LodE* ".

#### CodE **- Codeeingabe um Service Funktionen aufzurufen**

#### **Code 66 : Werkseinstellung**

Bei Eingabe von "  $\bf{55}$  " werden alle Programmiereinstellungen auf Werksein stellung zurückgesetzt ( Auslieferzustand ). Es erscheint kurz die Meldung : "  $\bm{\mathsf{\mathsf{\mathsf{\mathsf{r}}}}}\mathsf{E}\mathsf{S}\mathsf{E}\mathsf{E}$  ". und danach erscheint wieder das Code eingabe Display. Mit der **SEL**- Taste verlassen Sie diesen Programmierpunkt.

Durch Drücken der **RST**- und gleichzeitig der **SEL**-Taste beim d e r Einschalten der Spannungsversorgung wird die Werkseinstellung ebenso geladen. Dies wird durch  $\bm{\mathit{r} E 5E k}$  im Display angezeigt.

#### **Code 48 : Kalibrierung**

Bei Eingabe von " **4***B* " gelangen Sie in das Kalibriermenue. Genaue Angaben zur Kalibrierung entnehmen Sie bitteKapitel 8 : Kalibrierung auf Seite 19

Eine Kalibrierung darf nur von Personen mit entsprechender Erfahrung durchgeführt werden! Die Genauigkeit der Kalibrierhilfsmittel wirkt sich direkt auf die Genauigkeit derTemperaturanzeige aus!

den Sollwert.

erforderlich.

Zwei Programmmodi stehen zur Verfügung:

**Full Programming** - Alle Parameter können aufgerufen und geändert werden. **Quick Programming - Nur die Sollwerte**  können aufgerufen und geändert werden. Dies ermöglicht einen schnellen Zugriff auf

Nach Eingabe eines Programmiercodeungleich " 0 " ist zum Erreichen desProgrammiermenues eine Codeeingabe

 Je nach Höhe des Codes ( 1-99 oder100-999) ist vor der Codeabfrage der Quick

" 222 " ist ein Universalcode und erlaubtunabhängig von ihrem Code den Zugriff.

Programming Modus zugänglich.(siehe untenstehende Tabelle)

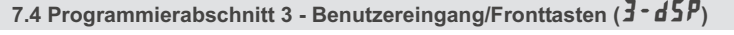

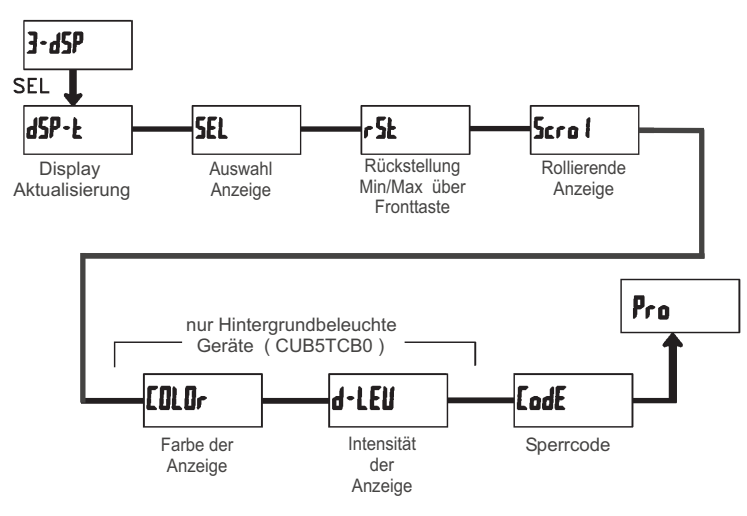

### dSP-t **- Aktualisierungszeit der Displayanzeige**

Eingabe: *0.5 1 2* 

Dieser Parameter legt fest wie oft die Aktualisierung der Displayanzeige proSekunde erfolgt

## SEL Enb **- Auswahl Anzeige (SEL)** Eingabe: **NO** YES

Wird  $\pmb{\pmb{\forall}} E \pmb{\pmb{5}}$  programmiert, kann mit der SEL-Fronttaste zwischen den freigegebenen Anzeigen umgeschaltet werden.

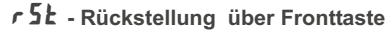

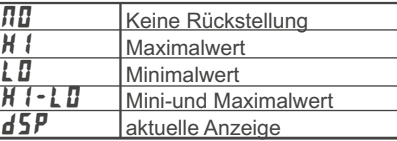

ScroL **- Rollierende Anzeige**

Eingabe: NO YES

Wird  $4E5$  programmiert, so schaltet die Anzeige automatisch alle 4 Sekunden zwischen den aktiviertenAnzeigen um.

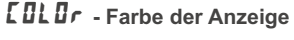

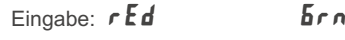

Dieser Parameter ist nur für Geräte mit Hintergrundbeleuchtung. Sie können zwischen roter und grüner Hintergrundbeleuchtung auswählen.

## d-LEV **- Intensität der Anzeige**

Eingabe:  $\prime$  bis  $5$ 

Es gibt 5 Stufen der Intensität. Sofort nach der Auswahl ändert sich die Anzeige entsprechend. Dieser Parameter ist nur fürGeräte mit Hintergrundbeleuchtung.

Eingabe:  $\bm{000}$  bis  $\bm{999}$ 

Der Programmiercode bestimmt den Programmiermodus und den Zugriff auf dieProgrammierparameter. Der Code kann in Verbindung mit derForther Programmiercode<br>Fingabe: **JJJJ** bis **999**<br>Der Programmiercode<br>Programmierparameter.<br>Der Code kann in Verbindung<br>P - Loc - Funktion des Benu

 $P - La$ c – Funktion des Benutzereingang genutzt werden.

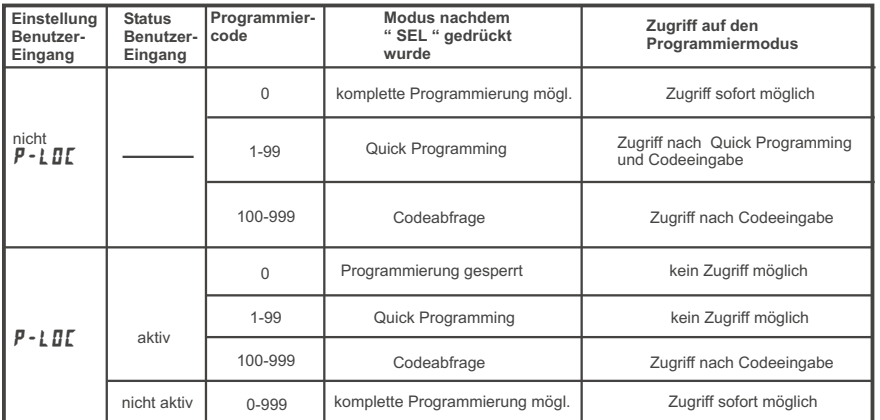